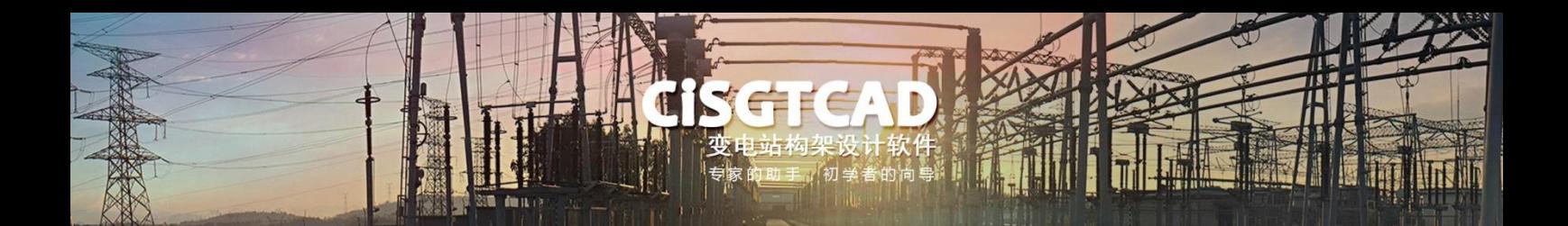

## **CiSGTCAD** 转 **ABD**

1. 在 CiSGTCAD 软件中使用输出 ABD 命令导出 dat 文件。导出的文件包括数据文件(.dat) 和截面文件(.xml)。

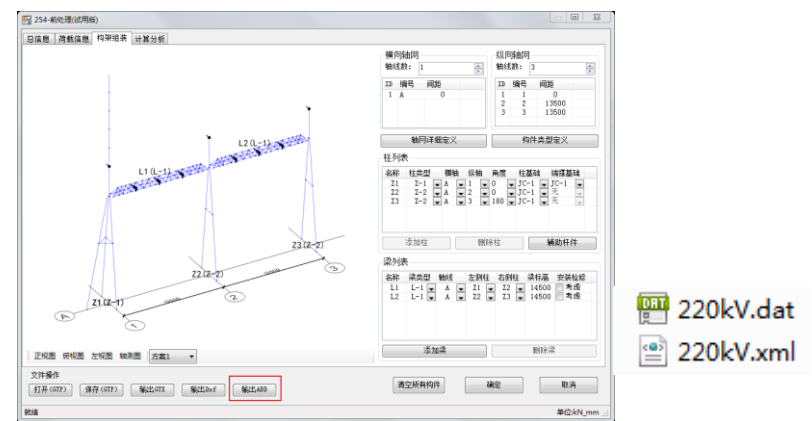

2. 在 ABD 软件中, 使用数据交互中的导入 SDNF 命令进行数据导入。

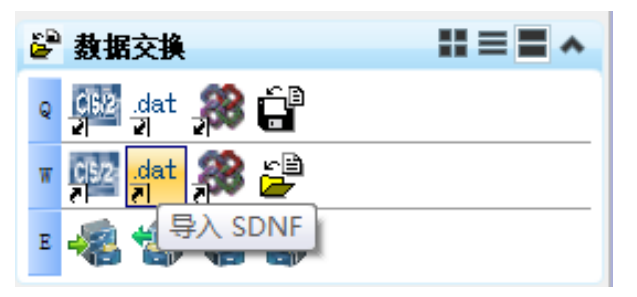

3. 在 SDNF 导入对话框选择要导入的数据文件,点击确定进行数据导入。

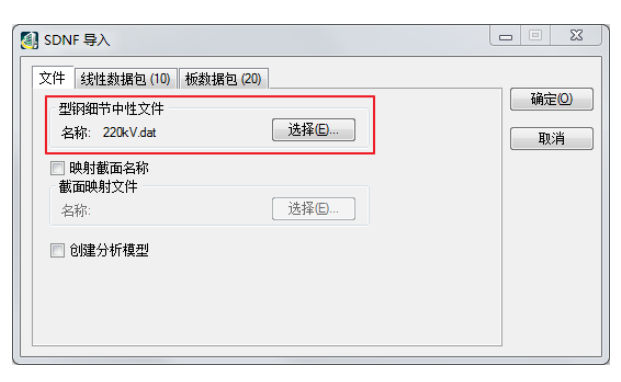

4. 在导入过程中,当构架模型中使用的截面在 ABD 中不存在时,会提示找不到截面。

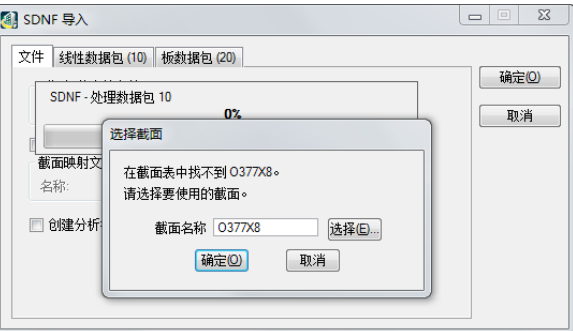

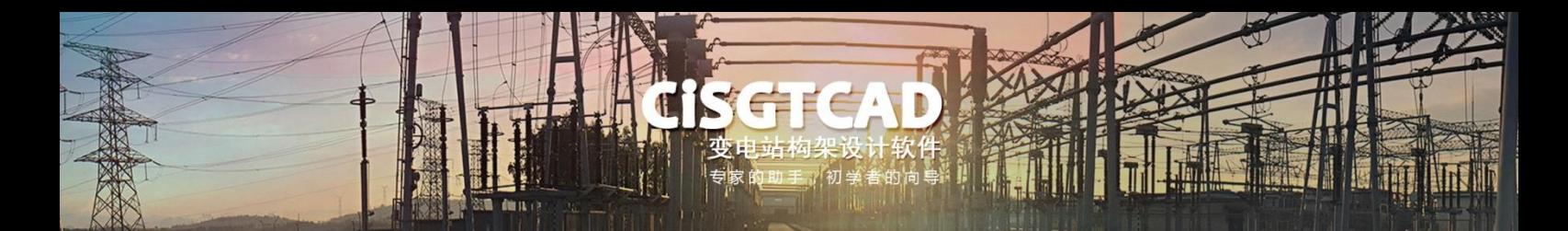

5. 找不到截面时,点击选择按钮,打开结构断面对话框,为构架指定截面。截面断面中显 示的为 ABD 软件中已经加载的截面。打开文件对话框可加载生成的截面文件。

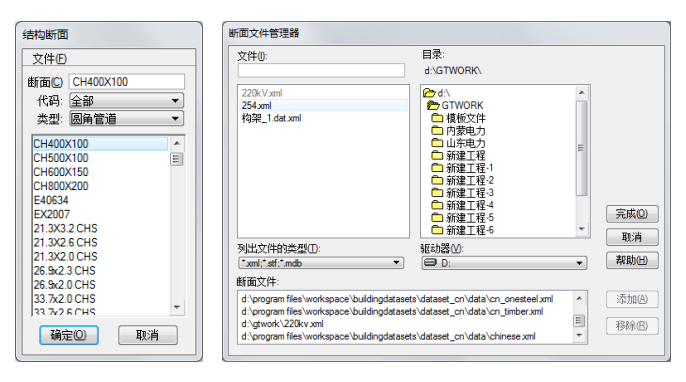

6. 结构断面中增加GTCADSEC 代码,在下拉框中选择提示不存在的截面类型,点击确定, 继续进行数据文件的导入。截面文件中包含构架模型中所有的截面定义,加载截面文件 后, ABD 软件会自动进行截面匹配。

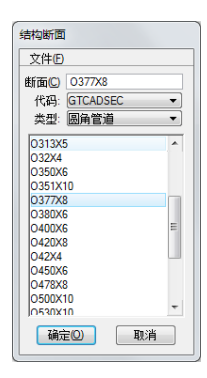

7. 导入的模型如下图所示。

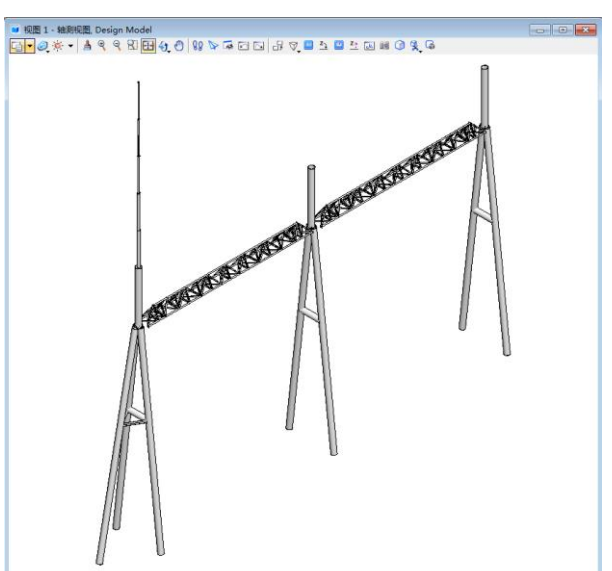